# 12.1.39 Editors - Geometry Nodes Editor - Header - Add Menu - $\mathcal{S}$

## **Table of content**

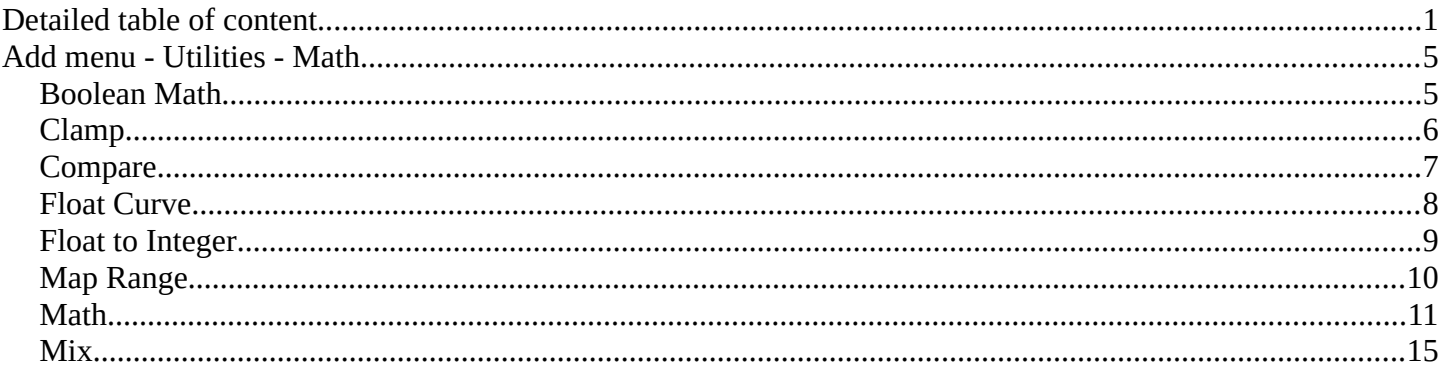

## <span id="page-0-0"></span>**Detailed table of content**

## **Detailed table of content**

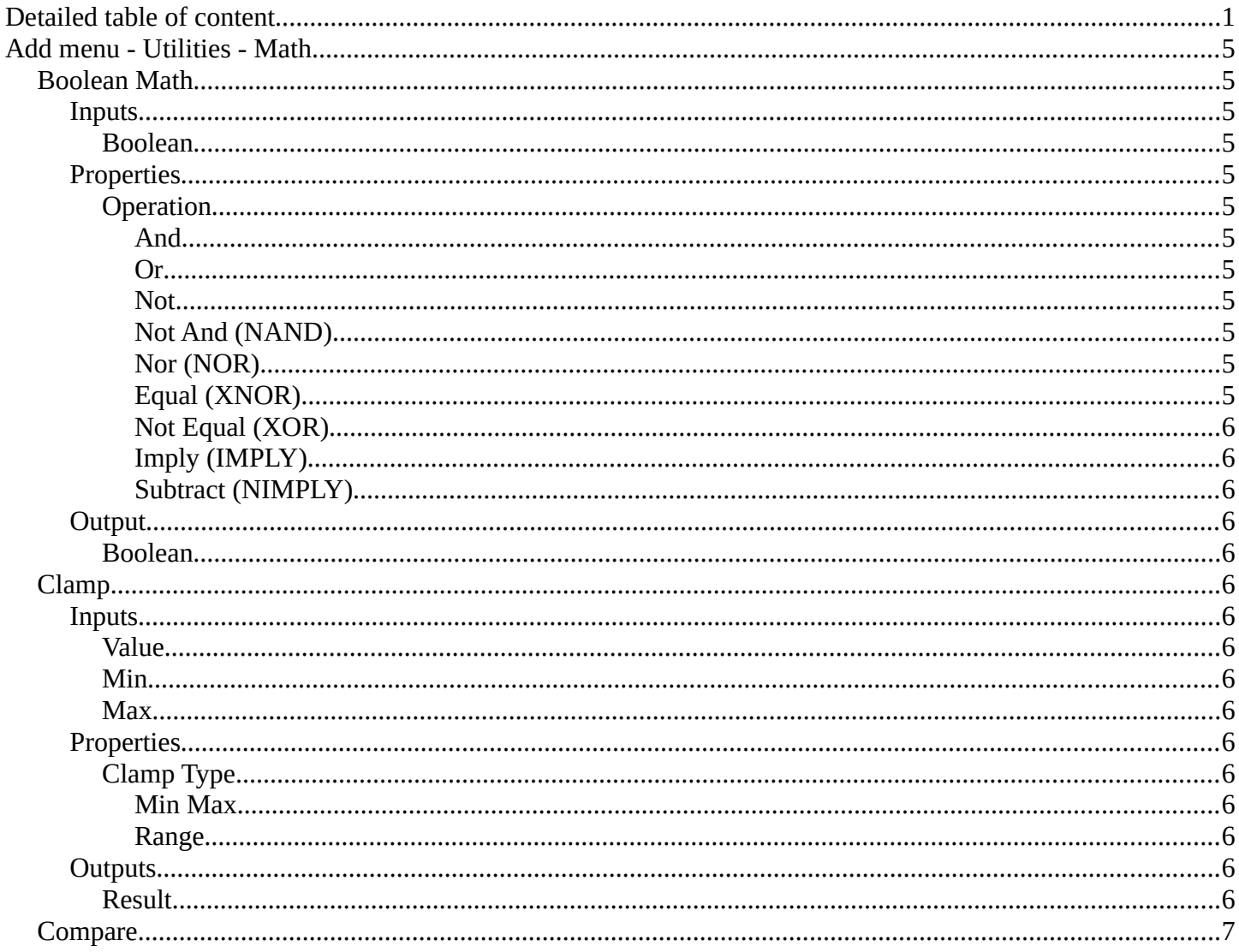

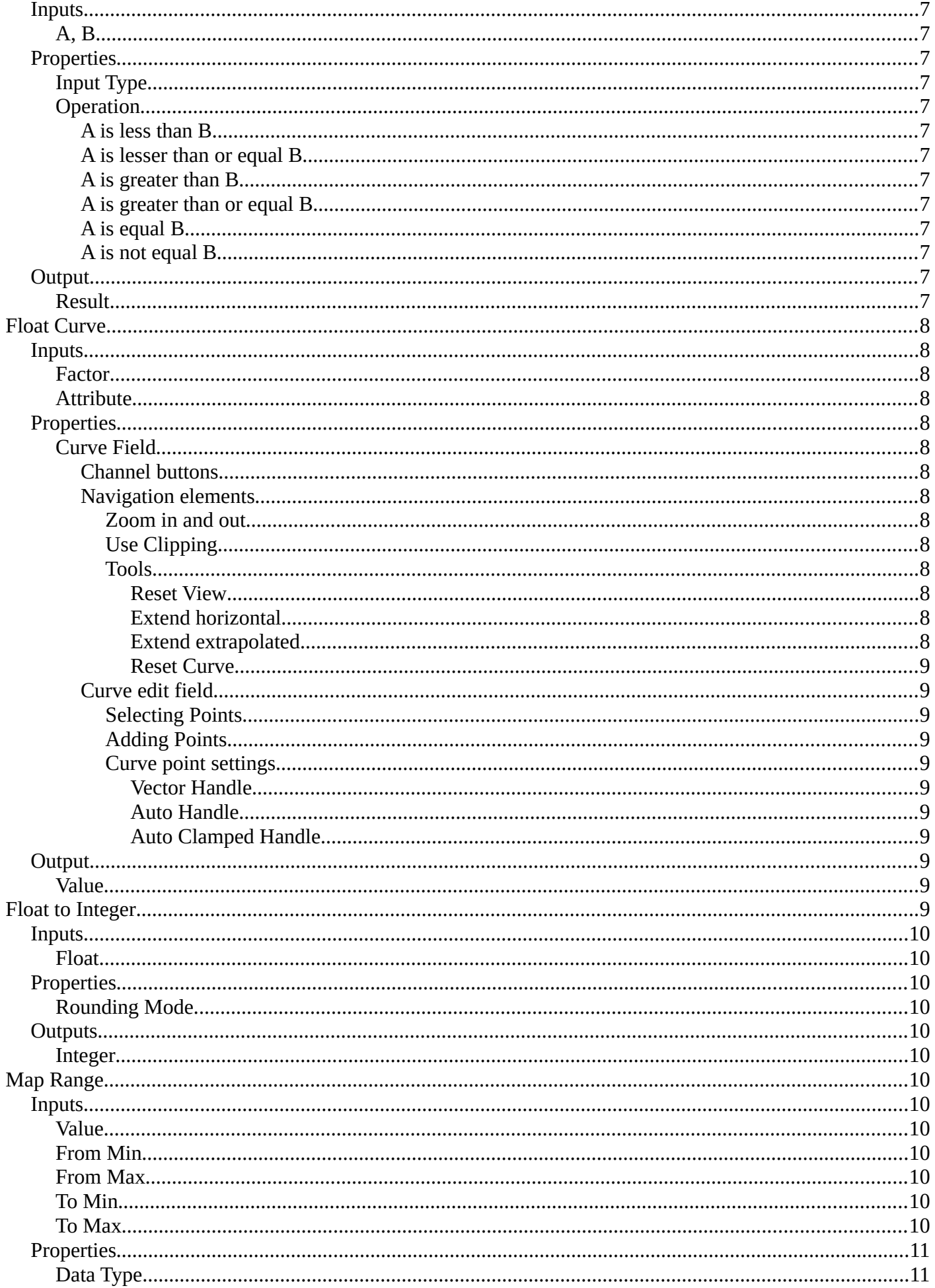

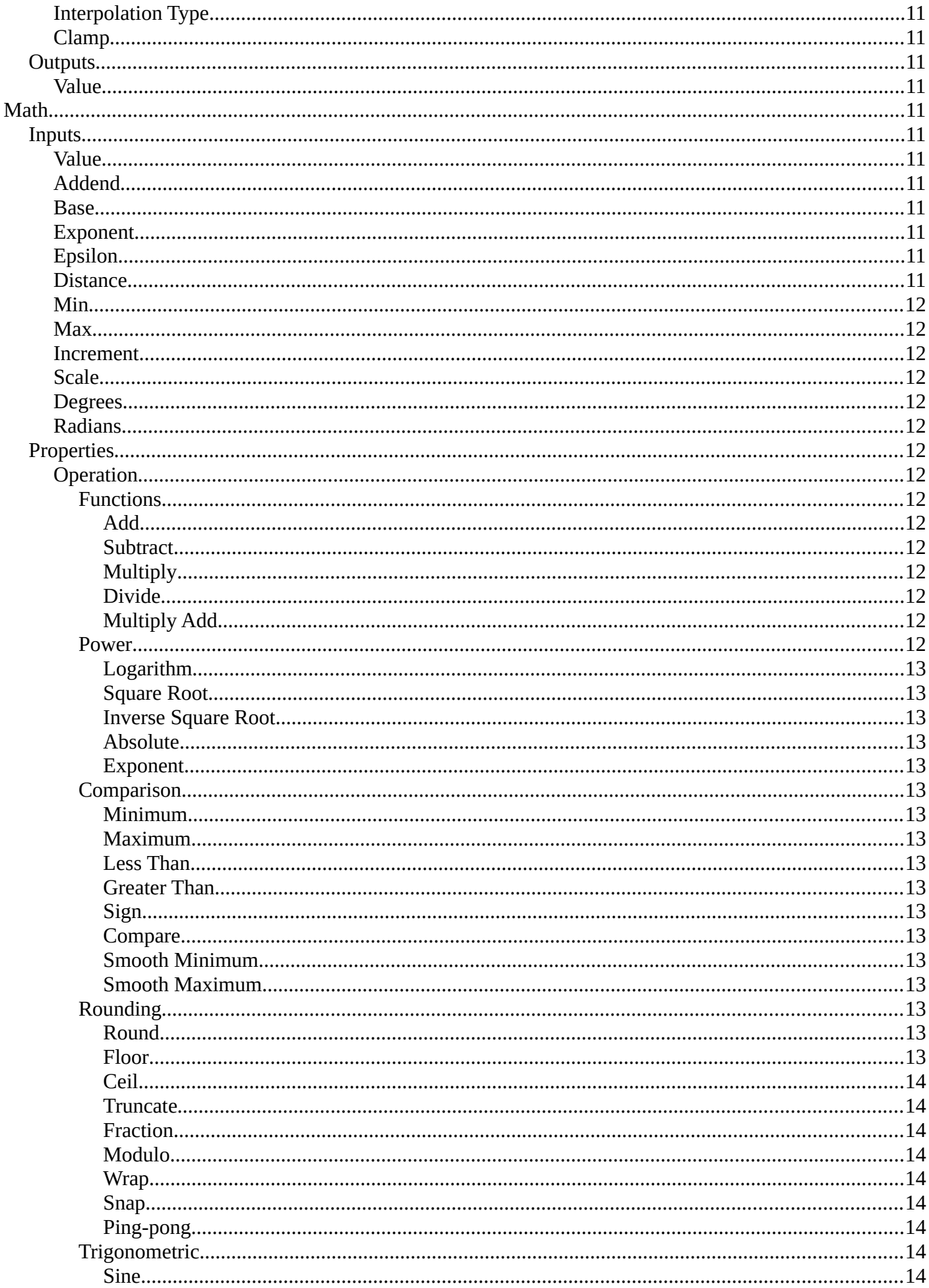

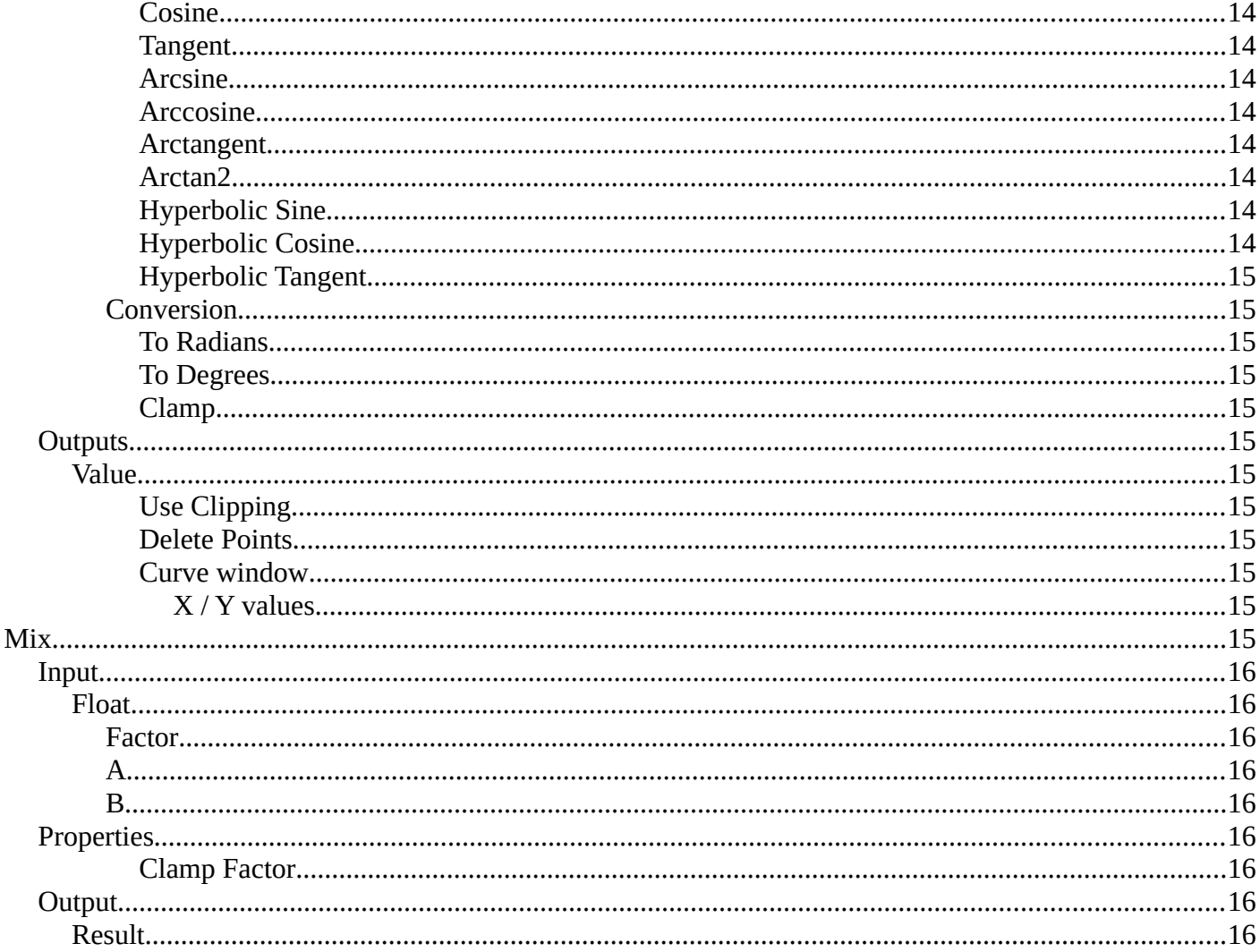

## <span id="page-4-0"></span>**Add menu - Utilities - Math**

Utility nodes are mainly for mathematical operations.

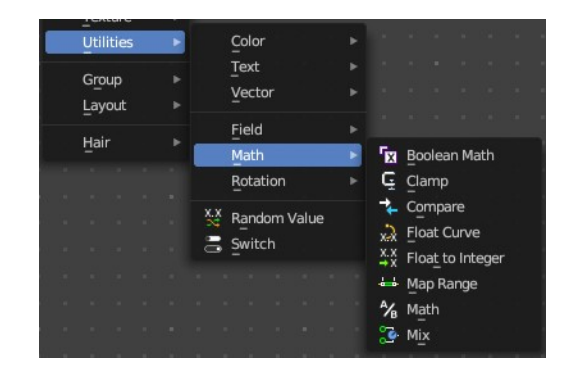

## <span id="page-4-1"></span>**Boolean Math**

The Boolean Math node performs a basic logical operation between its inputs.

## <span id="page-4-2"></span>**Inputs**

#### <span id="page-4-3"></span>*Boolean*

Two standard Boolean inputs.

## <span id="page-4-4"></span>**Properties**

## <span id="page-4-5"></span>*Operation*

<span id="page-4-6"></span>**And** True if both inputs are true.

<span id="page-4-7"></span>**Or** True if either or both inputs are true.

#### <span id="page-4-8"></span>**Not**

True if both inputs are false.

<span id="page-4-9"></span>**Not And (NAND)** True when at least one input is false.

<span id="page-4-10"></span>**Nor (NOR)** True when both inputs are false.

<span id="page-4-11"></span>**Equal (XNOR)** True when both inputs are equal.

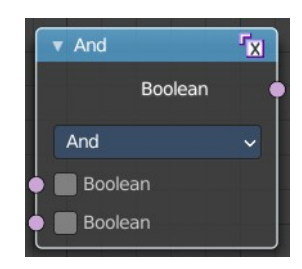

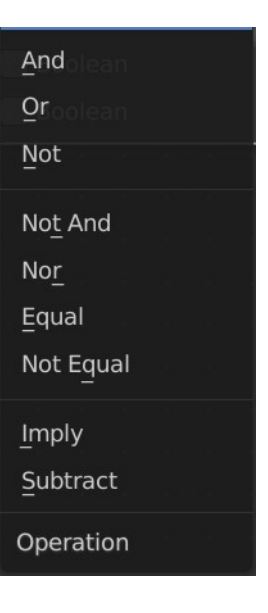

## <span id="page-5-0"></span>**Not Equal (XOR)**

True when both inputs are different.

#### <span id="page-5-2"></span>**Imply (IMPLY)**

True unless the first input is true and the second is false.

#### <span id="page-5-3"></span>**Subtract (NIMPLY)**

True when the first input is true and the second is false.

## <span id="page-5-4"></span>**Output**

#### <span id="page-5-5"></span>*Boolean*

Standard Boolean output.

## <span id="page-5-1"></span>**Clamp**

Clamps a value between a minimum and a maximum.

#### <span id="page-5-6"></span>**Inputs**

#### <span id="page-5-7"></span>*Value*

The input value to be clamped.

#### <span id="page-5-8"></span>*Min*

The minimum value.

#### <span id="page-5-9"></span>*Max*

The maximum value.

## <span id="page-5-10"></span>**Properties**

#### <span id="page-5-11"></span>*Clamp Type*

#### <span id="page-5-12"></span>**Min Max** Clamp values using Min and Max values.

<span id="page-5-13"></span>**Range** Clamp values between Min and Max range.

## <span id="page-5-14"></span>**Outputs**

#### <span id="page-5-15"></span>*Result*

The input value after clamping.

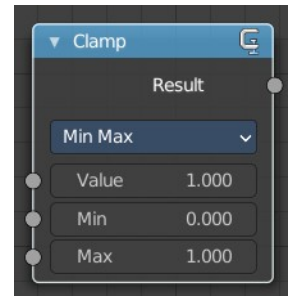

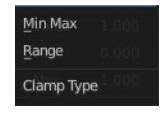

## <span id="page-6-0"></span>**Compare**

The Compare node takes two inputs and does a math comparison between them.

## <span id="page-6-1"></span>**Inputs**

## <span id="page-6-2"></span>*A, B*

Standard float value input.

## <span id="page-6-3"></span>**Properties**

## <span id="page-6-4"></span>*Input Type*

What kind of data to compare.

## <span id="page-6-5"></span>*Operation*

<span id="page-6-6"></span>**A is less than B** True if A is smaller than B.

<span id="page-6-7"></span>**A is lesser than or equal B** True if A is smaller or equal than B.

<span id="page-6-8"></span>**A is greater than B** True if A is bigger than B.

<span id="page-6-9"></span>**A is greater than or equal B** True if A is bigger or equal than B.

<span id="page-6-10"></span>**A is equal B** True if A and B are the same.

<span id="page-6-11"></span>**A is not equal B** True if A and B are different.

## <span id="page-6-12"></span>**Output**

## <span id="page-6-13"></span>*Result*

Standard Boolean output.

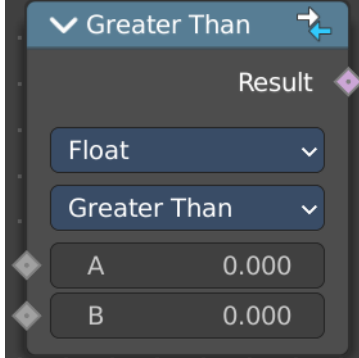

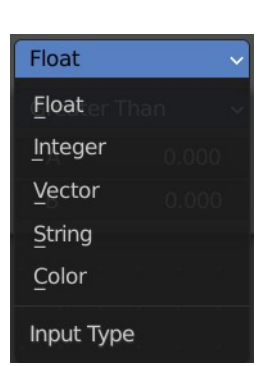

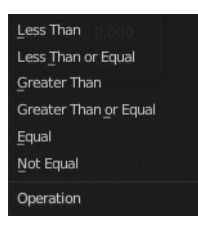

## <span id="page-7-0"></span>**Float Curve**

The Float Curve node maps an input float to a curve and outputs a float value. This curve can then be used for profiles for example.

## <span id="page-7-13"></span>**Inputs**

## <span id="page-7-1"></span>*Factor*

How strong the input influences the output value.

## <span id="page-7-2"></span>*Attribute*

The input value.

## <span id="page-7-3"></span>**Properties**

## <span id="page-7-4"></span>*Curve Field*

#### <span id="page-7-5"></span>**Channel buttons**

Clicking on one of the channels displays the curve for each.

C (Combined RGB), R (Red), G (Green), B (Blue).

#### <span id="page-7-6"></span>**Navigation elements**

They are described from left to right.

#### <span id="page-7-7"></span>*Zoom in and out*

The two buttons with the magnifying glass at it zooms in and out in the curve window.

#### <span id="page-7-8"></span>*Use Clipping*

Clipping options. Set up clipping for the stroke.

#### <span id="page-7-9"></span>*Tools*

Tools is a menu where you can find some curve related tools.

## <span id="page-7-10"></span>**Reset View**

Resets the curve windows zoom.

#### <span id="page-7-11"></span>**Extend horizontal** Extends the curve before the first curve point and behind the last curve point horizontally.

## <span id="page-7-12"></span>**Extend extrapolated**

Extends the curve before the first curve point and behind the last curve point extrapolated.

8

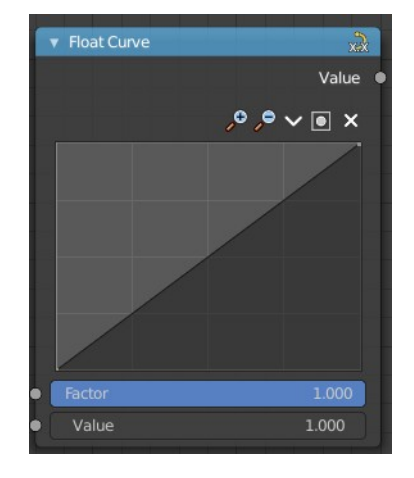

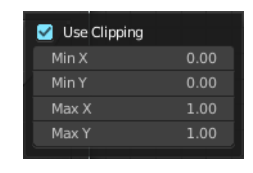

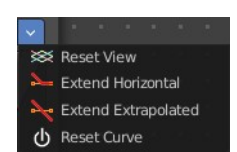

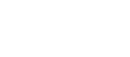

 $CR G B$ 

#### <span id="page-8-1"></span>**Reset Curve**

Resets the curve to the initial shape.

#### <span id="page-8-2"></span>**Curve edit field**

Create and tweak a Bezier curve that varies the input levels (X axis) to produce an output level (Y axis).

#### <span id="page-8-3"></span>*Selecting Points*

You can select curve points. This reveals two edit boxes for the x and y coordinate of this point.

Selected points can be moved around. Left click at them, hold the mouse button down and move them to a new location.

#### <span id="page-8-4"></span>*Adding Points*

You can add new curve points by simply left clicking at the curve. Move the mouse to position them where you need it.

#### <span id="page-8-5"></span>*Curve point settings*

When you have a point selected then you will reveal further settings at the bottom.

9

<span id="page-8-6"></span>**Vector Handle** Set handle type to Vector.

<span id="page-8-7"></span>**Auto Handle** Set handle type to Auto.

<span id="page-8-8"></span>**Auto Clamped Handle** Set handle type to Auto Clamped.

## <span id="page-8-9"></span>**Output**

<span id="page-8-10"></span>*Value*

The output value.

## <span id="page-8-0"></span>**Float to Integer**

Converts a floating point value into an integer value.

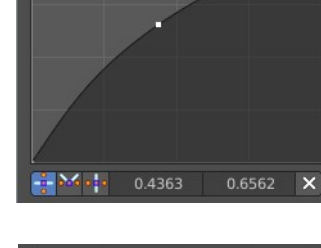

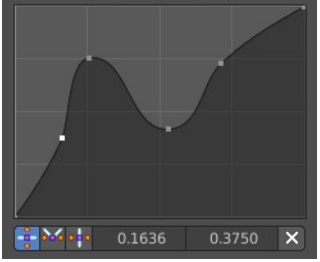

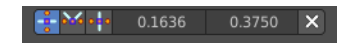

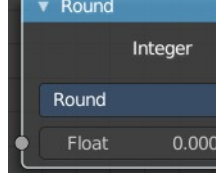

## <span id="page-9-1"></span>**Inputs**

## <span id="page-9-2"></span>*Float*

The input float value.

## <span id="page-9-3"></span>**Properties**

## <span id="page-9-4"></span>*Rounding Mode*

How the float value should be converted.

## <span id="page-9-5"></span>**Outputs**

## <span id="page-9-6"></span>*Integer*

The output integer value.

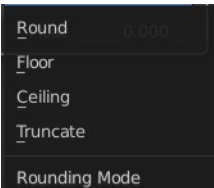

## <span id="page-9-0"></span>**Map Range**

This node converts (maps) an input value range into a destination range. By default, values outside the specified input range will be proportionally mapped as well. This node is similar to Map Value node but provides a more intuitive way to specify the desired output range.

## <span id="page-9-12"></span>**Inputs**

## <span id="page-9-7"></span>*Value*

Standard value input.

<span id="page-9-8"></span>*From Min* Start of the input value range.

## <span id="page-9-9"></span>*From Max*

End of the input value range.

## <span id="page-9-10"></span>*To Min*

Startof the destination range.

## <span id="page-9-11"></span>*To Max*

End of the destination range.

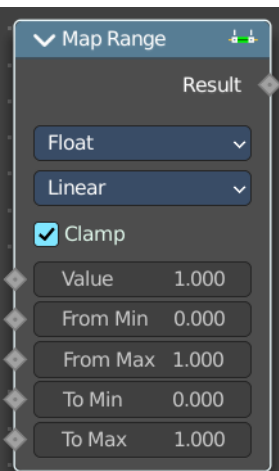

## <span id="page-10-1"></span>**Properties**

## <span id="page-10-2"></span>*Data Type*

The data type to calculate.

## <span id="page-10-3"></span>*Interpolation Type*

how to interpolate the values between min and max.

## <span id="page-10-4"></span>*Clamp*

Clamps values to Min/Max of the destination range.

## <span id="page-10-5"></span>**Outputs**

## <span id="page-10-6"></span>*Value*

Standard value output.

## <span id="page-10-0"></span>**Math**

The Math Node performs math operations.

## <span id="page-10-7"></span>**Inputs**

The inputs of the node are dynamic. Some inputs are only available with certain operations. For example, the Addend input is only available in the Multiply Add operator.

## <span id="page-10-8"></span>*Value*

Input Value. Trigonometric functions read this value as radians.

## <span id="page-10-9"></span>*Addend*

Input Addend.

#### <span id="page-10-10"></span>*Base*

Input Base.

#### <span id="page-10-11"></span>*Exponent*

Input Exponent.

## <span id="page-10-12"></span>*Epsilon*

Input Epsilon.

## <span id="page-10-13"></span>*Distance*

Input Distance.

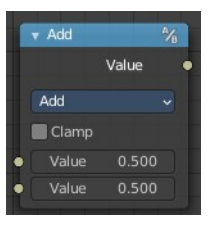

**Stepped Linear** Smooth Step Smoother Step Interpolation Type

Float

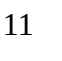

#### <span id="page-11-0"></span>*Min*

Input Minimum.

## <span id="page-11-1"></span>*Max*

Input Maximum.

## <span id="page-11-2"></span>*Increment*

Input Increment.

## <span id="page-11-3"></span>*Scale*

Input Scale.

## <span id="page-11-4"></span>*Degrees*

Input Degrees.

## <span id="page-11-5"></span>*Radians*

Input Radians.

## <span id="page-11-6"></span>**Properties**

## <span id="page-11-7"></span>*Operation*

The mathematical operator to be applied to the input values:

#### <span id="page-11-8"></span>**Functions**

<span id="page-11-9"></span>*Add*

The sum of the two values.

#### <span id="page-11-10"></span>*Subtract*

The difference between the two values.

#### <span id="page-11-14"></span>*Multiply*

The product of the two values.

#### <span id="page-11-11"></span>*Divide*

The division of the first value by the second value.

## <span id="page-11-12"></span>*Multiply Add*

The sum of the product of the two values with Addend.

#### <span id="page-11-13"></span>**Power**

The Base raised to the power of Exponent.

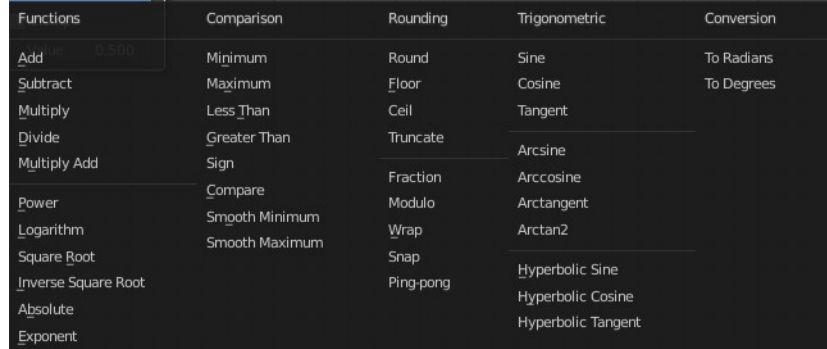

#### <span id="page-12-0"></span>*Logarithm*

The log of the value with a Base as its base.

#### <span id="page-12-1"></span>*Square Root*

The square root of the value.

#### <span id="page-12-2"></span>*Inverse Square Root*

One divided by the square root of the value.

#### <span id="page-12-3"></span>*Absolute*

The input value is read with without regard to its sign. This turns negative values into positive values.

#### <span id="page-12-4"></span>*Exponent*

Raises Euler's number to the power of the value.

#### <span id="page-12-5"></span>**Comparison**

#### <span id="page-12-6"></span>*Minimum*

Outputs the smallest of the input values.

#### <span id="page-12-7"></span>*Maximum*

Outputs the largest of two input values.

#### <span id="page-12-8"></span>*Less Than*

Outputs 1.0 if the first value is smaller than the second value. Otherwise the output is 0.0.

#### <span id="page-12-9"></span>*Greater Than*

Outputs 1.0 if the first value is larger than the second value. Otherwise the output is 0.0.

#### <span id="page-12-10"></span>*Sign*

Extracts the sign of the input value. All positive numbers will output 1.0. All negative numbers will output -1.0. And 0.0 will output 0.0.

#### <span id="page-12-11"></span>*Compare*

Outputs 1.0 if the difference between the two input values is less than or equal to Epsilon.

## <span id="page-12-12"></span>*Smooth Minimum*

Smooth Minimum.

## <span id="page-12-13"></span>*Smooth Maximum*

Smooth Maximum.

## <span id="page-12-14"></span>**Rounding**

## <span id="page-12-15"></span>*Round*

Round the input value to the nearest integer.

## <span id="page-12-16"></span>*Floor*

Rounds the input value down to the nearest integer.

#### <span id="page-13-0"></span>*Ceil*

Rounds the input value up to the nearest integer.

#### <span id="page-13-1"></span>*Truncate*

Outputs the integer part of the value.

#### <span id="page-13-2"></span>*Fraction*

Fraction.

#### <span id="page-13-3"></span>*Modulo*

Outputs the remainder once the first value is divided by the second value.

#### <span id="page-13-4"></span>*Wrap*

Outputs a value between Min and Max based on the absolute difference between the input value and the nearest integer multiple of Max less than the value.

#### <span id="page-13-5"></span>*Snap*

Round the input value to down to the nearest integer multiple of Increment.

#### <span id="page-13-6"></span>*Ping-pong*

The output value is moved between 0.0 and the Scale based on the input value.

#### <span id="page-13-7"></span>**Trigonometric**

<span id="page-13-8"></span>*Sine* The Sine of the input value.

<span id="page-13-9"></span>*Cosine* The Cosine of the input value.

<span id="page-13-16"></span>*Tangent* The Tangent of the input value.

<span id="page-13-10"></span>*Arcsine* The Arcsine of the input value.

<span id="page-13-11"></span>*Arccosine* The Arccosine of the input value.

#### <span id="page-13-12"></span>*Arctangent* The Arctangent of the input value.

#### <span id="page-13-13"></span>*Arctan2*

Outputs the Inverse Tangent of the first value divided by the second value measured in radians.

<span id="page-13-14"></span>*Hyperbolic Sine* The Hyperbolic Sine of the input value.

<span id="page-13-15"></span>*Hyperbolic Cosine* The Hyperbolic Cosine of the input value.

#### <span id="page-14-1"></span>*Hyperbolic Tangent*

The Hyperbolic Tangent of the input value.

#### <span id="page-14-2"></span>**Conversion**

<span id="page-14-3"></span>*To Radians*

Converts the input from degrees to radians.

#### <span id="page-14-4"></span>*To Degrees*

Converts the input from radians to degrees.

#### <span id="page-14-5"></span>*Clamp*

Limits the output to the range (0.0 to 1.0). See Clamp.

## <span id="page-14-6"></span>**Outputs**

#### <span id="page-14-7"></span>*Value*

Numerical value output.

#### <span id="page-14-8"></span>*Use Clipping*

Clipping options. Set up clipping for the stroke.

#### <span id="page-14-9"></span>*Delete Points*

Deletes selected curve point.

#### <span id="page-14-10"></span>*Curve window*

Tweak and adjust the falloff curve by clicking at a curve point and dragging it around.

Double click adds a new point.

Holding down ctrl activates temporary snapping.

Holding down shift enables slower movement, which allows more accurate setting.

#### <span id="page-14-11"></span>**X / Y values**

The x and y value of the currently selected point.

## <span id="page-14-0"></span>**Mix**

Allows to mix values and vectors in various ways. The node has three different modes. Float, Vector and Color. This node covers the Float mode

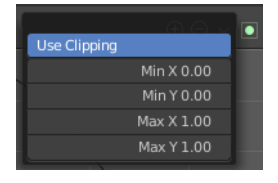

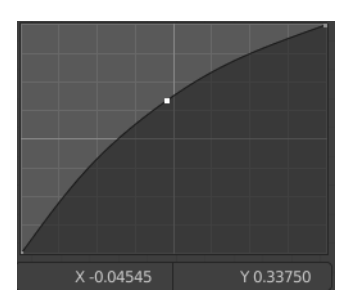

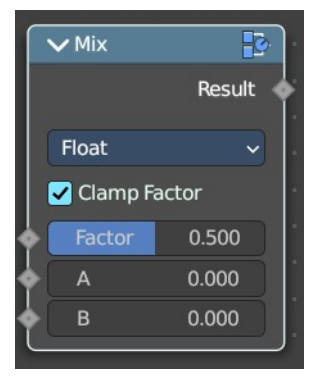

## <span id="page-15-0"></span>**Input**

## <span id="page-15-1"></span>*Float*

#### <span id="page-15-2"></span>**Factor**

The mix factor.

## <span id="page-15-3"></span>**A**

Float value A input.

## <span id="page-15-4"></span>**B**

Float value B input.

## <span id="page-15-5"></span>**Properties**

<span id="page-15-6"></span>*Clamp Factor* Clamp the factor to 0-1 range.

## <span id="page-15-7"></span>**Output**

## <span id="page-15-8"></span>*Result*

The output value or vector.

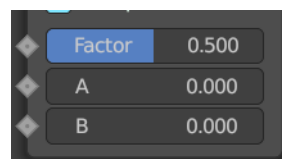